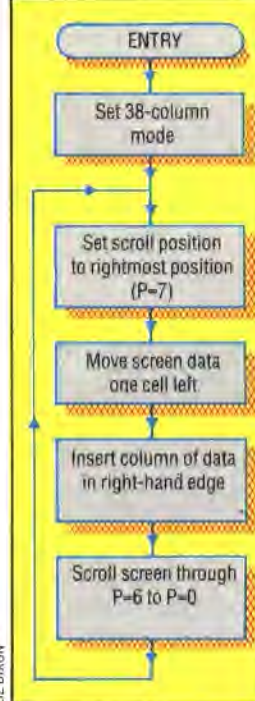

## LIZ DIXON

## **Steps Towards A Smooth Scroll**

To achieve smooth scrolling, we can use a special facility offered by the Commodore 64's video  $control chip - VIC - which has$ special scrolling registers that allow the visible screen to move from its normal position relative to the border. Single pixels in the horizontal or vertical direction can be produced. Combining this effect with character copying in machine code, we can produce smooth scrolling on a reduced 38-column screen

A pointer to the memory area is initially set to point to the byte at the beginning of the memory area to be scrolled onto the screen. Once the first column has been scrolled on, then the pointer can be incremented by one to copy a second column onto the right-hand edge of the screen, from where it can be scrolled to the left. Alter this process has been repeated 40 times, a complete screen of data will have been scrolled on. The memory pointer should then be increased by 960 (1000-40) to point to the beginning of the next screen.

This process must be duplicated for the corresponding area of colour data. To simplify this, we should make the address of each byte in the colour map have a constant offset to the address of the corresponding byte in the screen data map. The process can be repeated for as many screens of data as have been designed and held consecutively in memory.

In order to use the scroll routine, several pieces of information must be passed before calling it. The routine needs to know:

1) The start address of the memory area where the screen data to be scrolled is held.

2) The offset to the corresponding colour data.

3) The number of screens of data to be scrolled on. 4) A delay value, used to slow down the smooth scroll operation.

This data should be POKEd to the locations set aside in the machine code program.

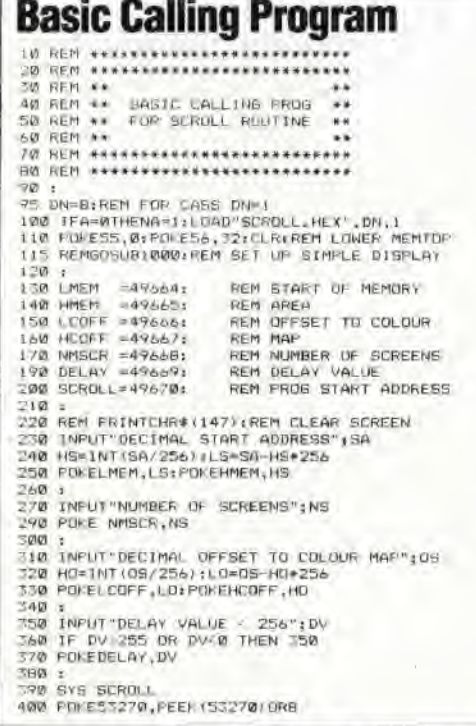

The program loads the machine code into memory and asks for the information required via INPUT statements. The program splits this information into LO-byte/HI-byte form where necessary and POKEs it to the storage spaces allocated at the beginning of the machine code program. The machine code routine is then called.

Any start address, offset and number of screens may be specified, although the results will not be very meaningful if you don't put any screen designs in the memory area specified. You can test your program by loading and running the short BASIC program that sets up two simple screens of data starting at location 8192. The offset to the colour data area is 3,000 bytes. To scroll this data area onto the screen, the following information must be given in response to the prompts from the calling program:

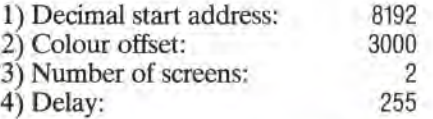

## **Basic Loader**  10 REM +\*\*\*\*\*\*\*\*\*\*\*\*\*\*\*\*\*\*\*\*<br>15 REM ++ BASIC LOADER •\*<br>20 REM +\* BARCHOLL ROUTINE<br>30 REM \*\*\*\*\*\*\*\*\*\*\*\*\*\*\*\*\*\*\*\*\*\*\*\*\*\*\* 60 FOR 1=49670 TO 49945 70 READ A:POEEI,A 00 CC—CCA 90 NEXT 92 READ CS: IF CS. CL THEN PRINT"CHELVSUM ERPORT:2710<br>100 DATA173, 22, 200, 41, 247, 141, 22, 200<br>110 BATA174, 4, 194, 160, 40, 130, 72, 152, 772<br>120 BATA174, 4, 194, 160, 40, 130, 72, 152, 772<br>120 BATA252, 169, 9, 9, 135, 199 DATA145, 254, 177, 251, 177, 253, 1736<br>199 DATA145, 251, 176, 251, 177, 252, 178, 254<br>200 DATA145, 185, 253, 259, 252, 259, 254<br>200 DATA145, 251, 260, 177, 253, 154, 156<br>270 DATA145, 251, 260, 177, 253, 154, 156<br>270 D **Set Up Display Routine**  1000 REM **\*44\*** SET UP DISPLAY **'\*44**  1010 CL-3000:REM DEFSET TO COLOUR MAP<br>1020 SS'9192:REM START DE DISPLAY MAP<br>1030 FOR1-95 10 55\*479<br>1040 POKEI,l:REM SCREEN CODE FOR A<br>1060 POKEI+480,2:REM SCREEN CODE FOR<br>1060 POKEI+480,2:REM SCREEN CODE FOR **1070** POKEICL+4S0,14:REM LIGHT BLUE 1080 NEXT 1085 FORISS\*980T0SS+999 1090 FOKEX,3:REM SCREEN CODE FOR 'C 1100 FOKEI+CL,3:REM CYAN 1110 NEXT 1999 2020 SS=9192,REM NEXT SCREEN START 2030 FORISS TO 55\*479 2040 FOKEI,3:REM SCREEN CODE FOR 'C' 2059 FOKEI\*CL,S,REM GREEN 2065 FOKEX+480,4,REM SCREEN CODE FOR 'I)' 2070 POKEI+CL+480,0:REM BLACK 2080 NEXT 2085 FORI=55+960TOSS+999<br>2090 POKEI,5:REM SCREEN CODE FOR 1E<br>2110 POKEI+CL,2:REM RED<br>2110 NEXT